## **Adjusting Brightness**

You can adjust the brightness to your preferred level.

1 Tap "MENU".

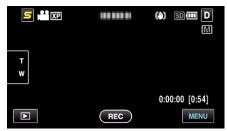

2 Tap "BRIGHTNESS ADJUST".

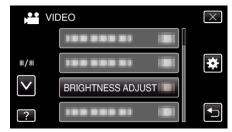

- $\bullet$  Tap  $\wedge$  or  $\vee$  to move upward or downward for more selection.
- ullet Tap imes to exit the menu.
- $\bullet$  Tap  $\mbox{\Large\ensuremath{\mbox{\Large\ensuremath{\mbox{\Large\ensuremath}\mbox{\Large\ensuremath}\ensuremath}\ensuremath}}}}}}}}}}$
- 3 Tap "MANUAL".

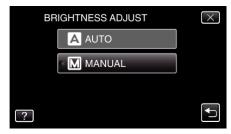

4 Adjust the brightness value.

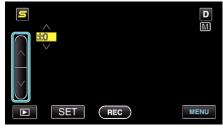

- Compensation range during video recording: -6 to +6
- Compensation range during still image recording: -2.0 to +2.0
- Tap A to increase the brightness.
- Tap v to decrease the brightness.
- 5 Tap "SET" to confirm.

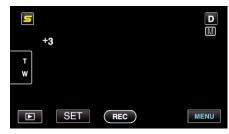

## Memo:-

• Settings can be adjusted separately for videos and still images.